**ООО "Адверс". Программирование блоков управления Бинар 5 со старой платой. Версия документа 1.0. 1 / 7** 

**Перепрограммирование блока управления Бинара 5 со старой платой.**

# **Если у Вас плата блока управления С разъемом для сигнализации/GSM-модуля, то эти блоки перепрограммировать приведенными ниже программами нельзя !!!**

**Для работы Бинара после перепрограммирования блока управления необходимо перепрограммирование пульта управления.** 

**Перед перепрограммированием необходимо снять питание с программируемого устройства.** 

\_binar5ben1007c.HEX программа Бинар 5Б-СВ. \_binar5diz2007c.HEX программа Бинар 5Д-СВ.

Используемый процессор: PIC16F886.

Биты конфигурации установлены в hex-файлах.

**Будьте осторожны! Затирать EEPROM блока управления нельзя!!!** 

В EEPROM хранится информация, необходимая для правильной работы Бинара 5. При стирании EEPROM блока управления Бинар 5 будет выдавать код неисправности связанный с потерей или отсутствием пламени.

Рекомендуется перед программированием блока управления считать EEPROM и сохранить его, чтобы имелась возможность восстановления в случае случайного затирания.

# Разъемы для программирования.

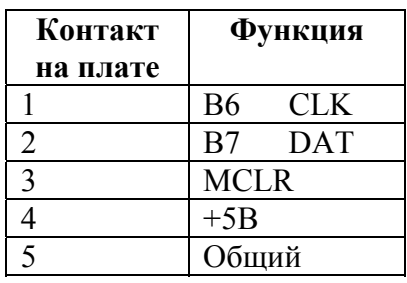

# Блок управления.

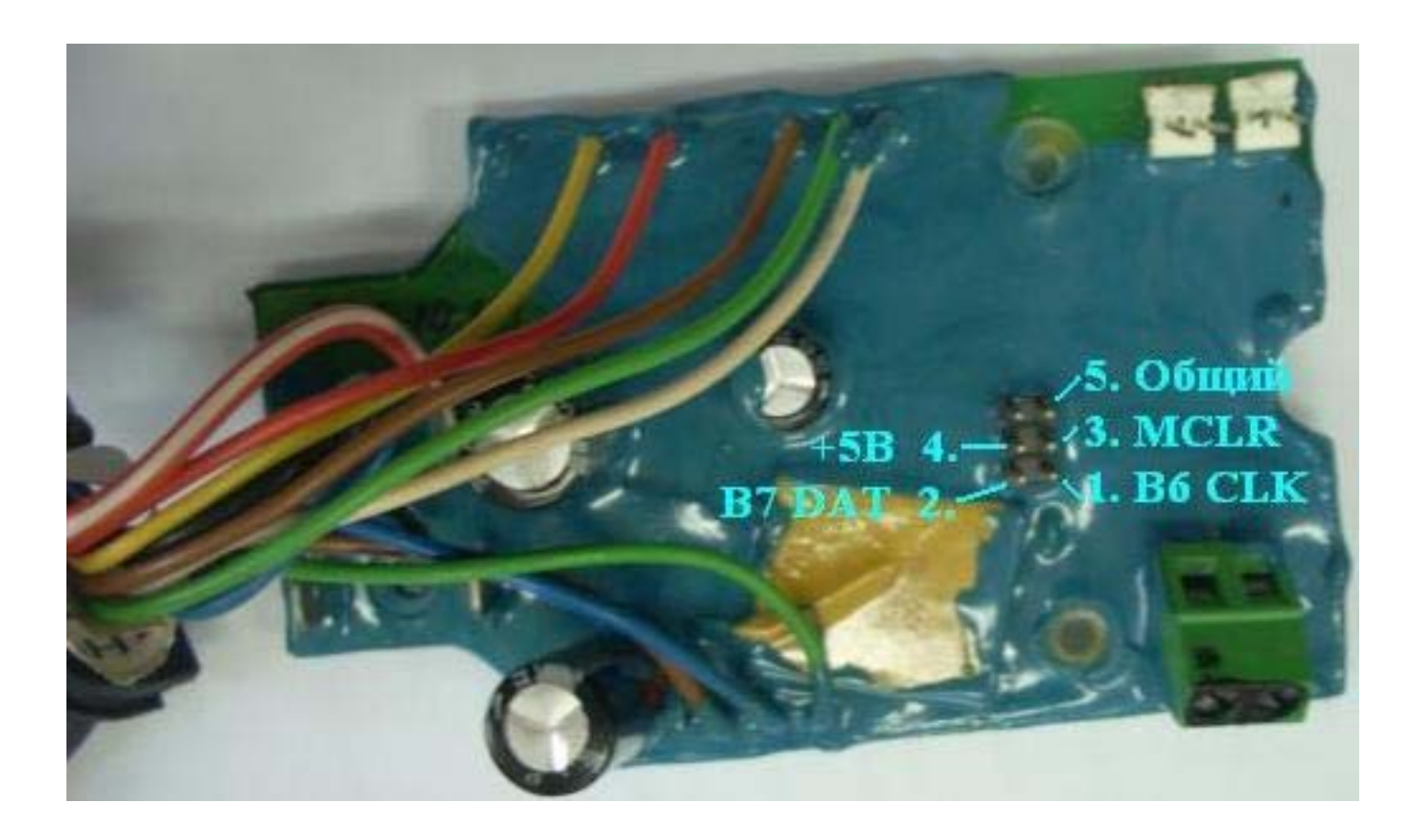

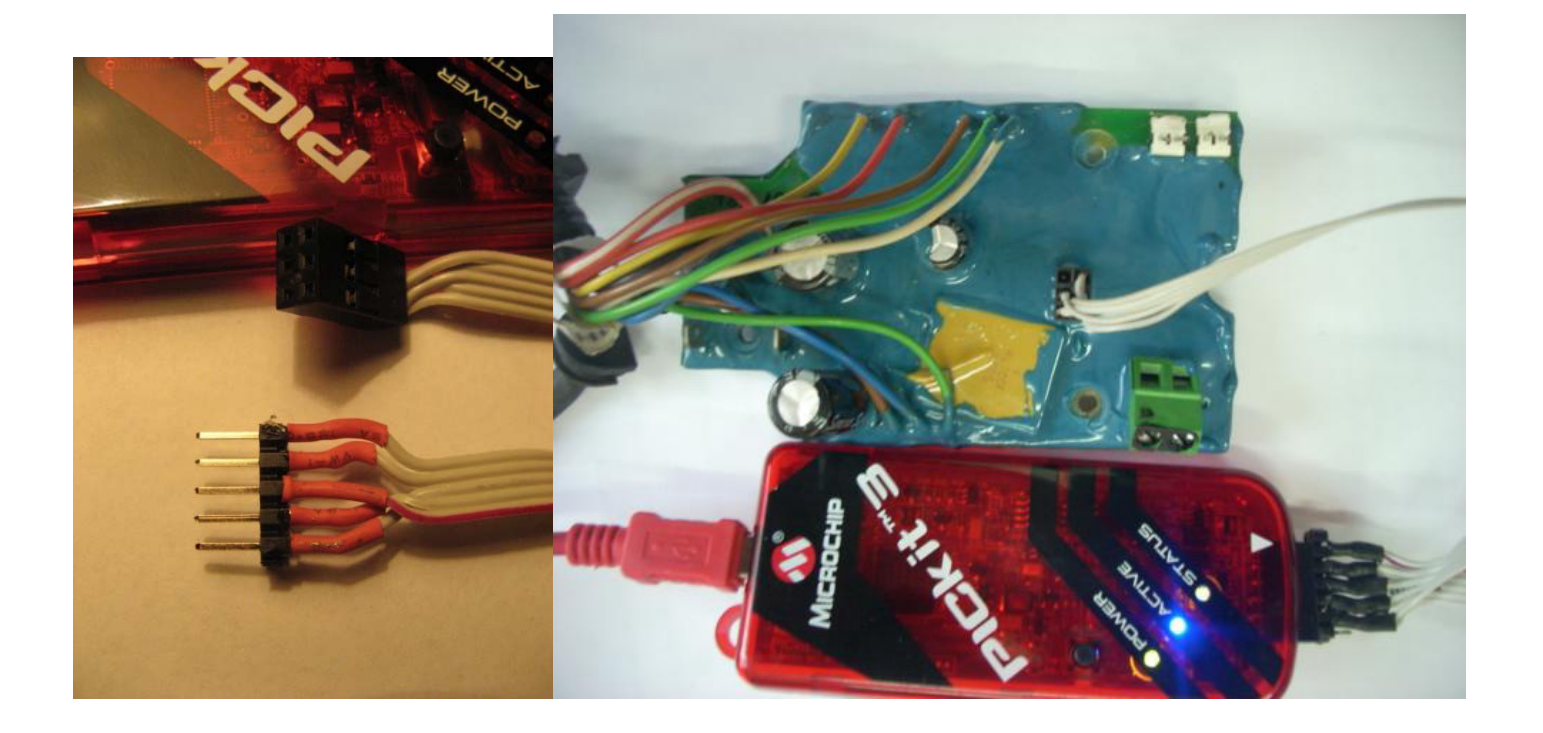

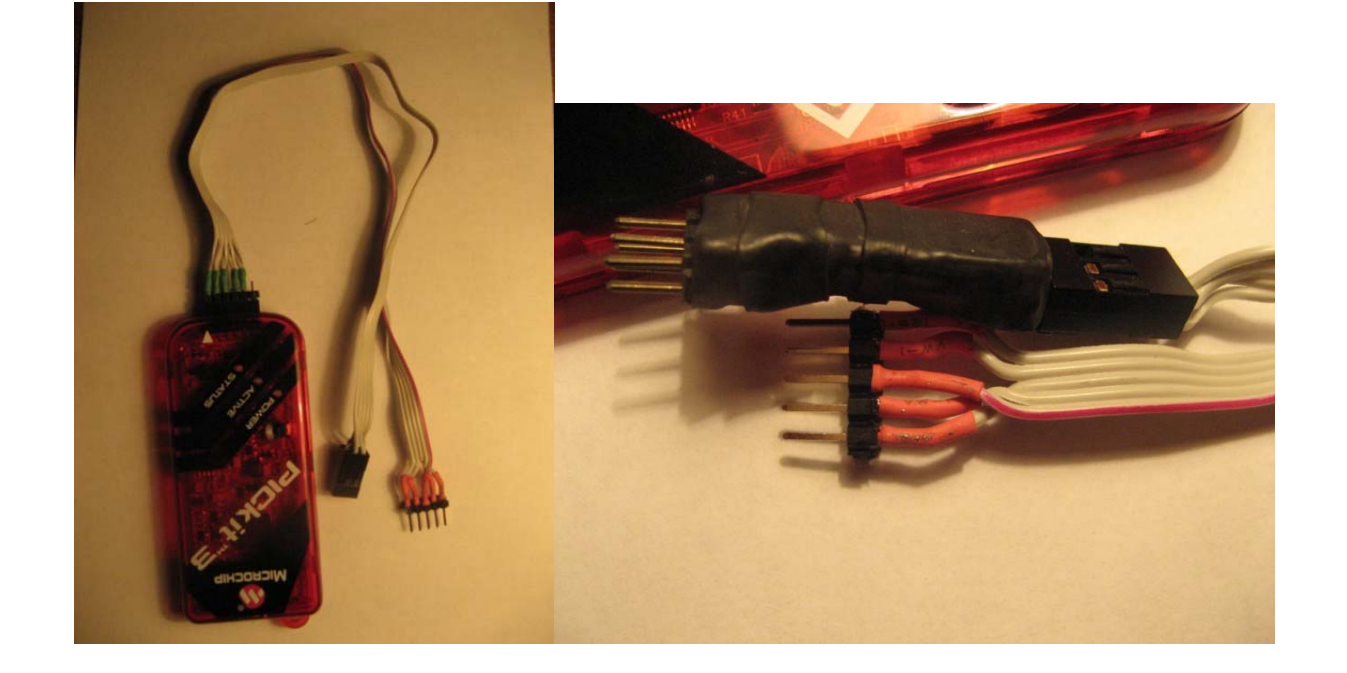

Программирование при помощи программатора PICkit3.

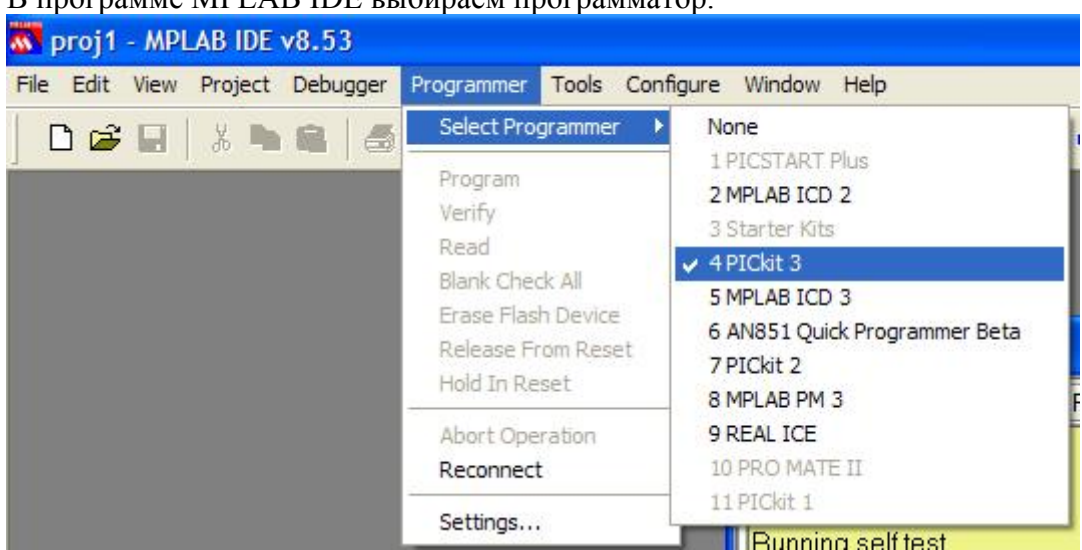

#### В программе MPLAB IDE выбираем программатор.

#### Выбираем процессор (Пункт меню Configure/Select Device…)

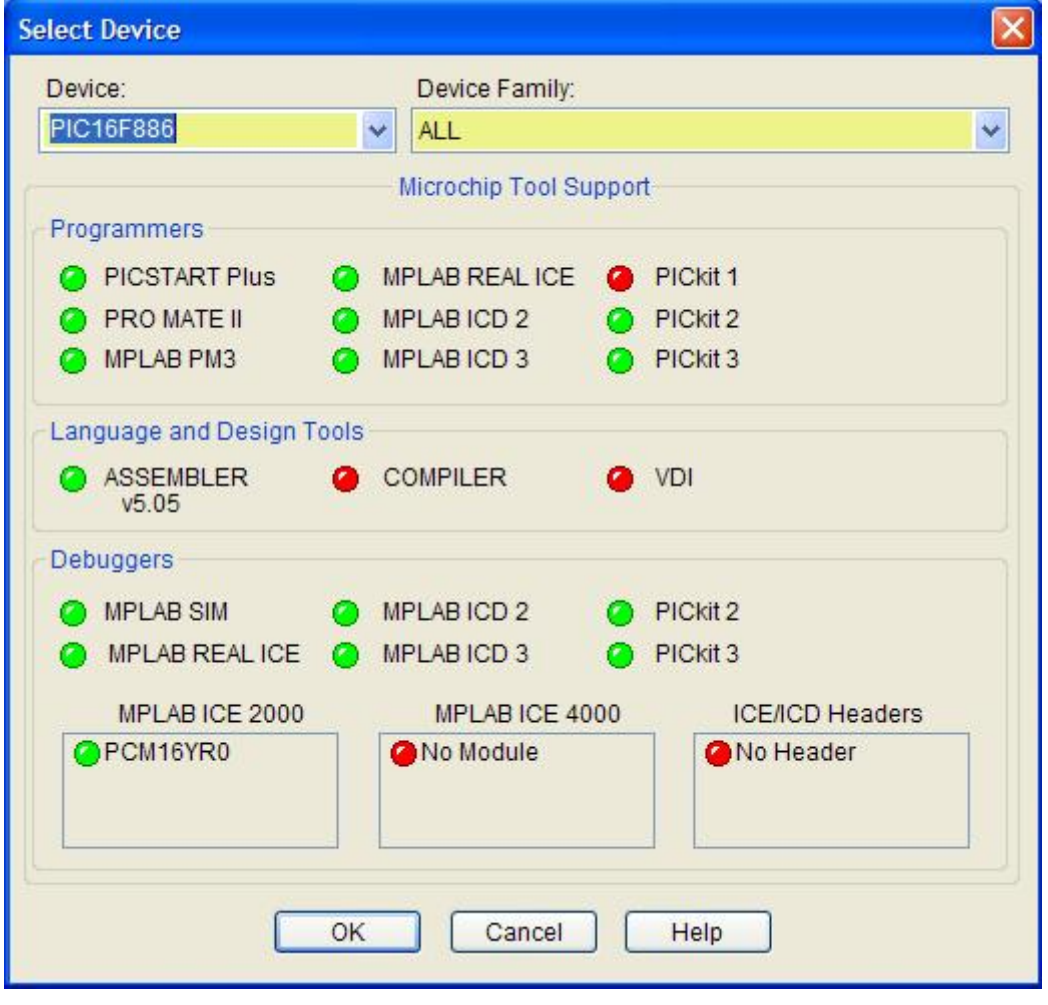

**ООО "Адверс". Программирование блоков управления Бинар 5 со старой платой. Версия документа 1.0. 5 / 7**  Настраиваем программатор (Пункт меню Programmer/Settings…)

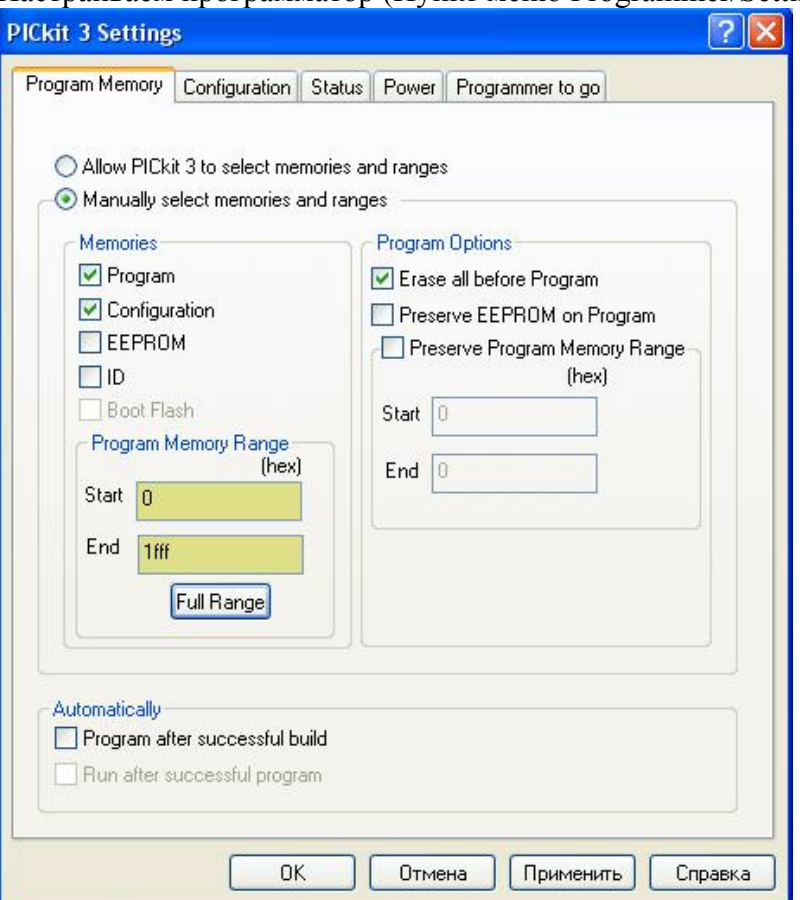

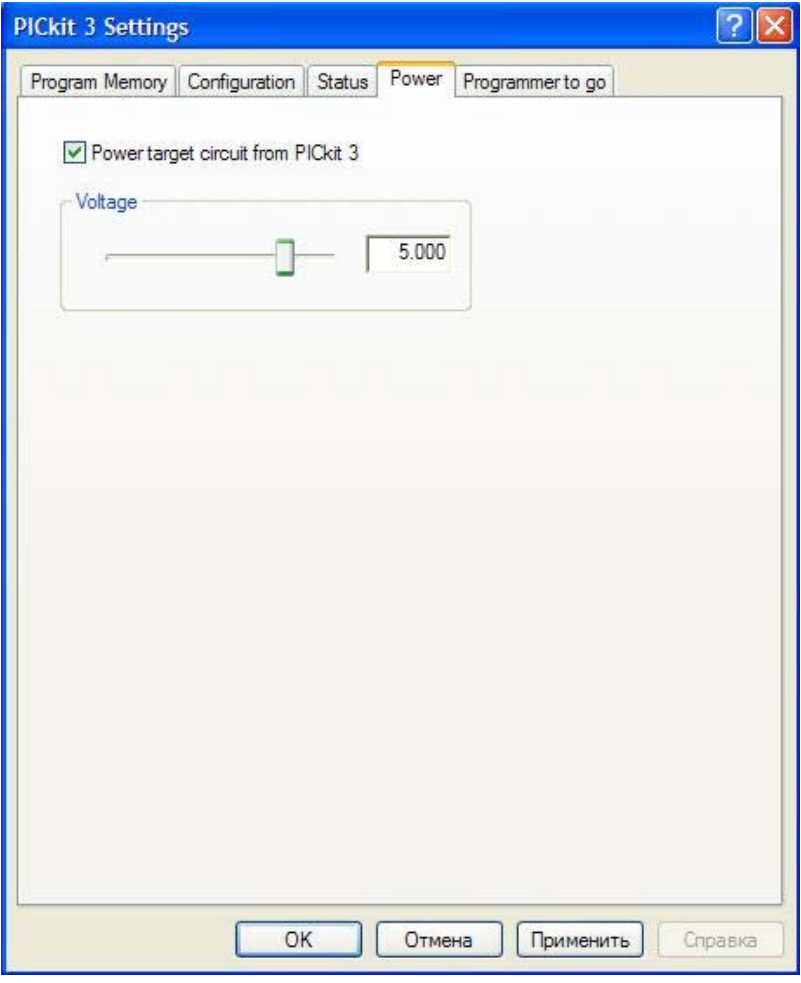

На остальных страницах – по умолчанию.

### Результат:

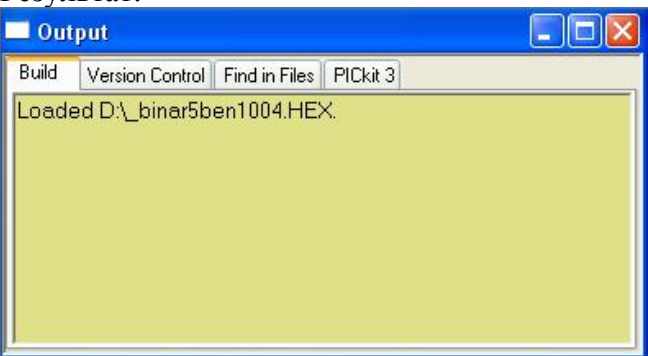

## Биты конфигурации:

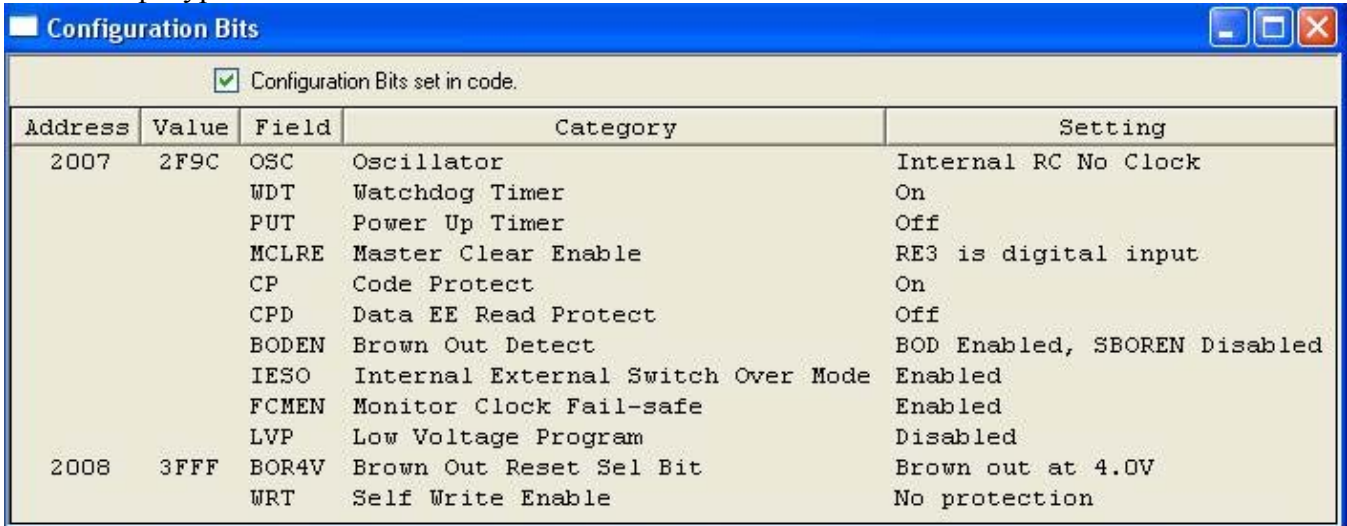

# Программирование (Пункт меню Programmer/Program)

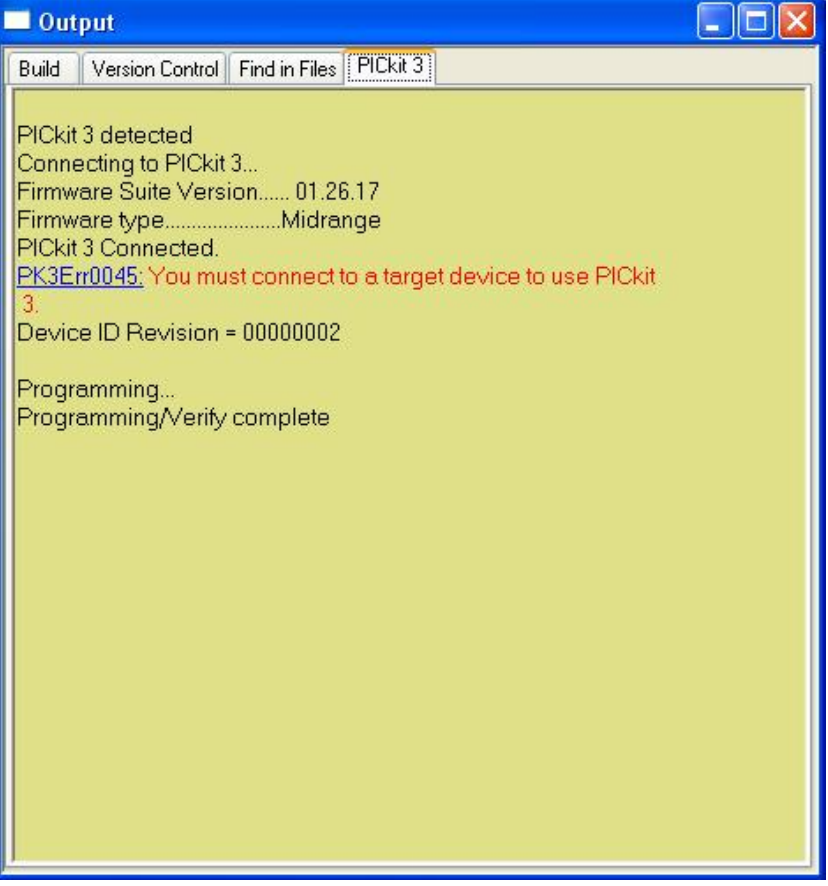

## Контакты в случае возникновения вопросов:

# ICQ 275085154 (техническая поддержка) e-mail [iki@autoterm.ru](mailto:iki@autoterm.ru) (только по вопросам перепрограммирования)